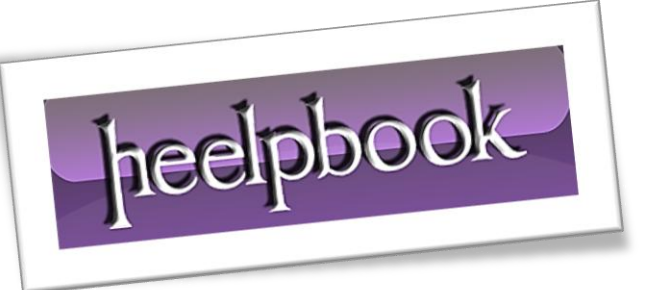

Article: How to use CACLS Date: 21/03/2012 Posted by: HeelpBook Staff Source: [Link](http://www.windows-commandline.com/2011/12/cacls-command-examples.html) Permalink: [Link](http://heelpbook.altervista.org/2012/microsoft-windows-how-to-use-cacls/)

## **MICROSOFT WINDOWS – HOW TO USE CACLS**

**Cacls** command can be used to display or modify **access control list** (*ACLs*) of files. Below you can find few examples of **cacls** command for various scenarios.

## **Find the access permissions of a file**

We can run the below command to print the access permissions of a file.

```
cacls filename
Example: 
c:\>cacls data.txt
c:\data.txt NT AUTHORITY\SYSTEM:F
             BUILTIN\Administrators:F
             WINCMD-PC\John:F
```
 $c$ :  $\&$ 

Ī

## **Change access permissions of a file**

There are two ways you can modify the access permissions of a file.

The first method is to replace the existing access permissions where as the second one is to edit the existing permissions. Replace existing access permissions: we can use **/P** switch to replace the existing permissions.

The *syntax* of this *command* is as below:

```
cacls filename /P user1:permissions user2:permissions user3:permissions 
[user4:permissions ........]
```
The existing permissions will be replaced with the ones specified in the above *command*. To illustrate the use of this **/P** switch, let's modify the access permissions of the file **data.txt** shown in the above example.

```
c:\>cacls data.txt
c:\data.txt WINCMD-PC\John:F
            NT AUTHORITY\SYSTEM:F
            BUILTIN\Administrators:F
```
c:\>cacls data.txt /P BUILTIN\Administrators:R

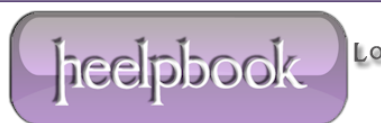

Are you sure (Y/N)?y processed file: c:\data.txt c:\>cacls data.txt c:\data.txt BUILTIN\Administrators:R

As you can see, we have not specified anything about the user **John** with the **/P** switch. Since the **/P** flag replaces the permissions, after executing the command, **data.txt** will not have any access permissions for the user **John**.

## **Edit access permissions for a user**

The second method allows to modify access permissions for a user without impacting other users permissions. We can use **/E** switch for this.

For example, in the above case, let's give user **John** only *read permission* and keep the same permissions for other users. The command for this is:

```
c:\>cacls files.txt
c:\files.txt NT AUTHORITY\SYSTEM:F
              BUILTIN\Administrators:F
              WINCMD-PC\John:F
c:\>cacls files.txt /E /P WINCMD-PC\John:R
processed file: c:\files.txt
c:\>cacls files.txt
c:\files.txt NT AUTHORITY\SYSTEM:F
              BUILTIN\Administrators:F
              WINCMD-PC\John:R
```
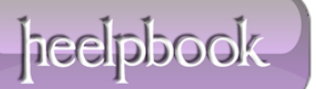